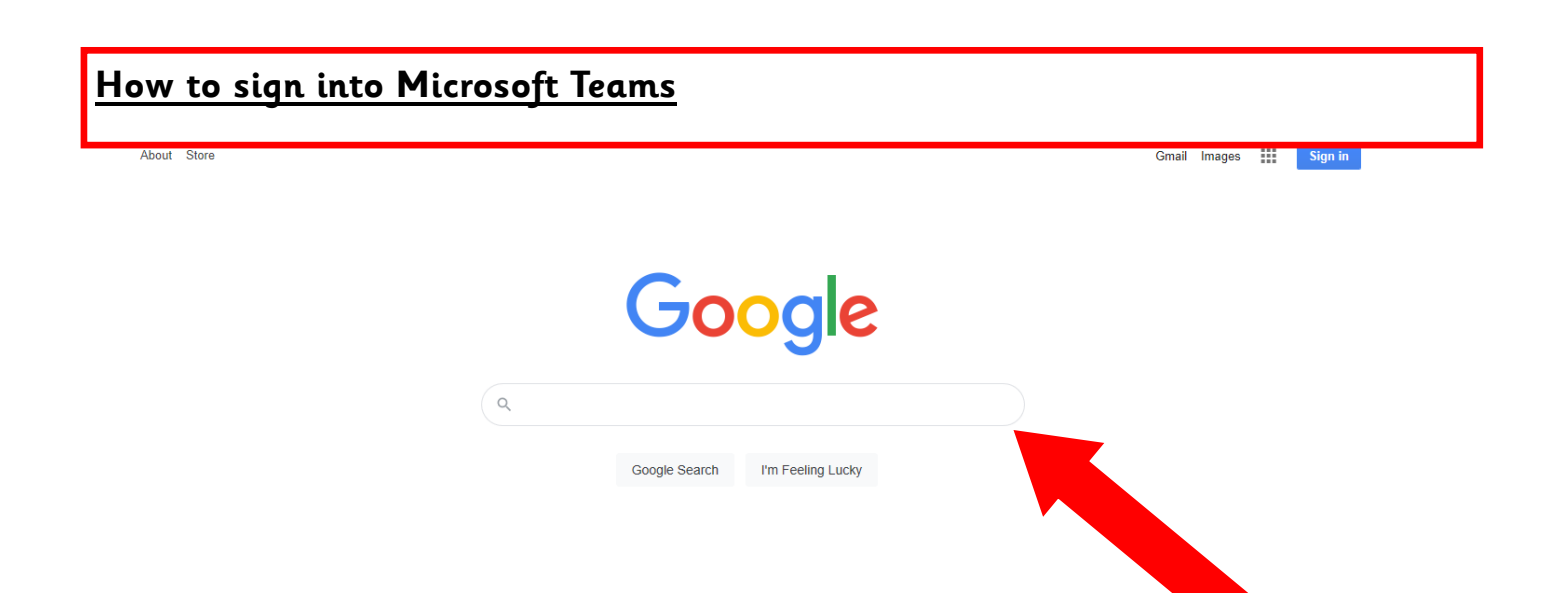

First using your device's online browser, find the google homepage **www.google.co.uk**. Using the search bar, search **Microsoft Teams** and click the below link.

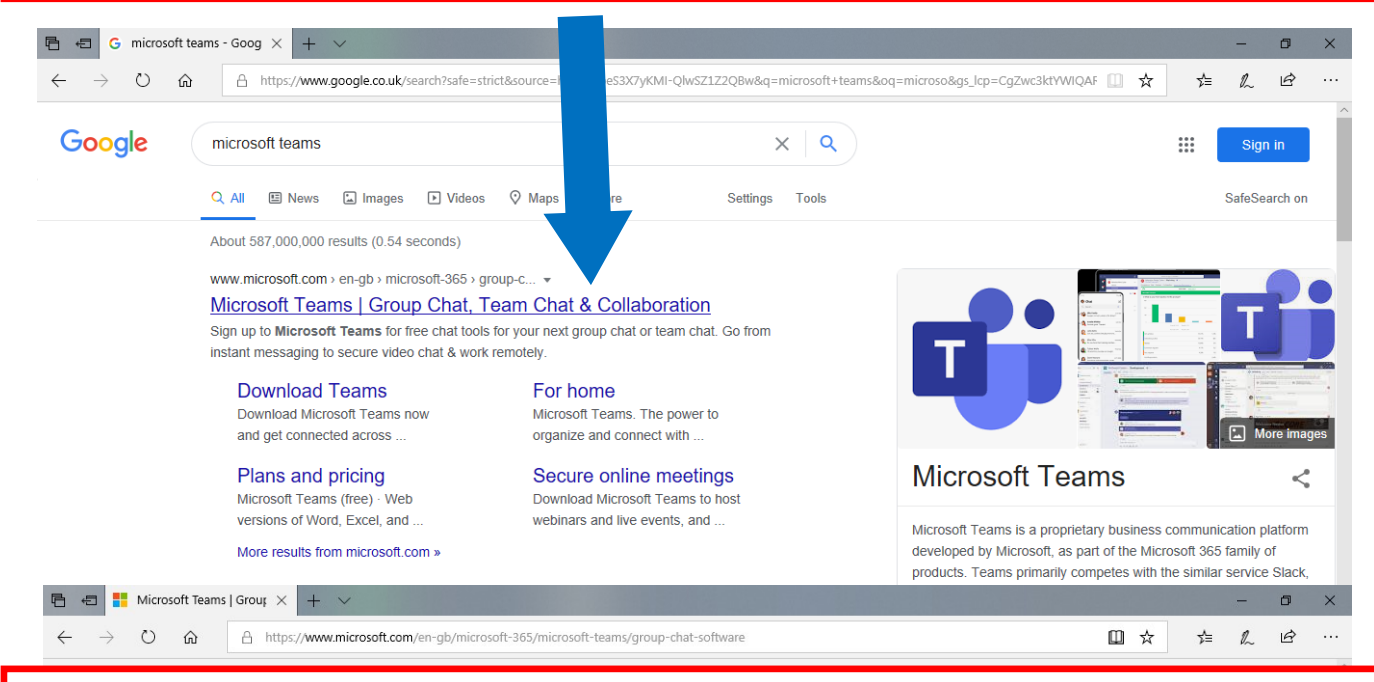

Once you reach the Microsoft Teams website simply click **sign in** to you use your school account.

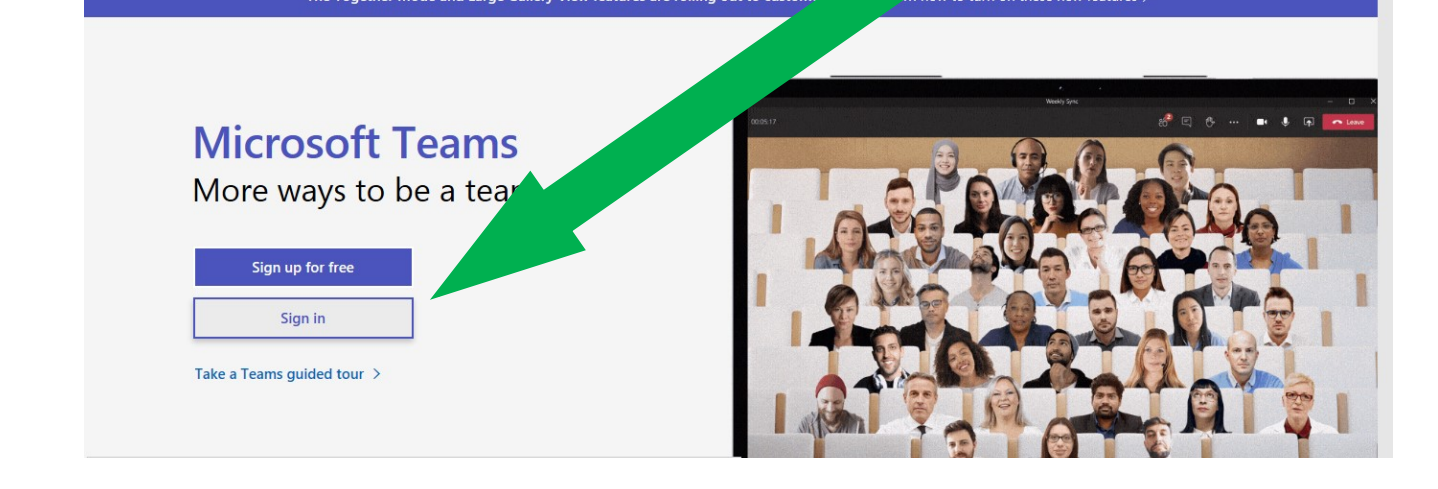

Next type in your school login details. This should be your child's first and last name followed by @holytrinityceacademy.co.uk

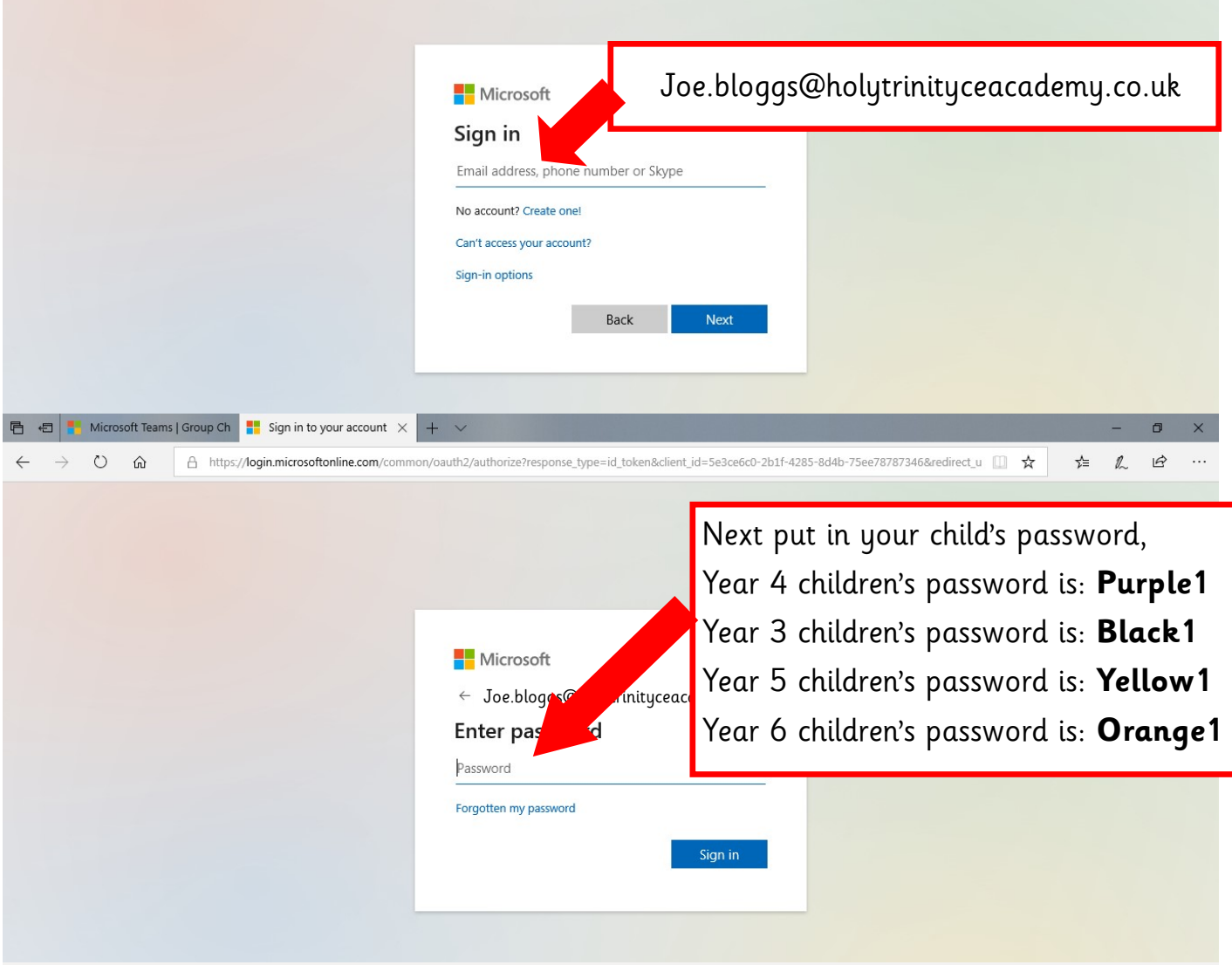

Finally click 'use the web app instead' this will give you access to Microsoft teams. Any problems please contact the school office.

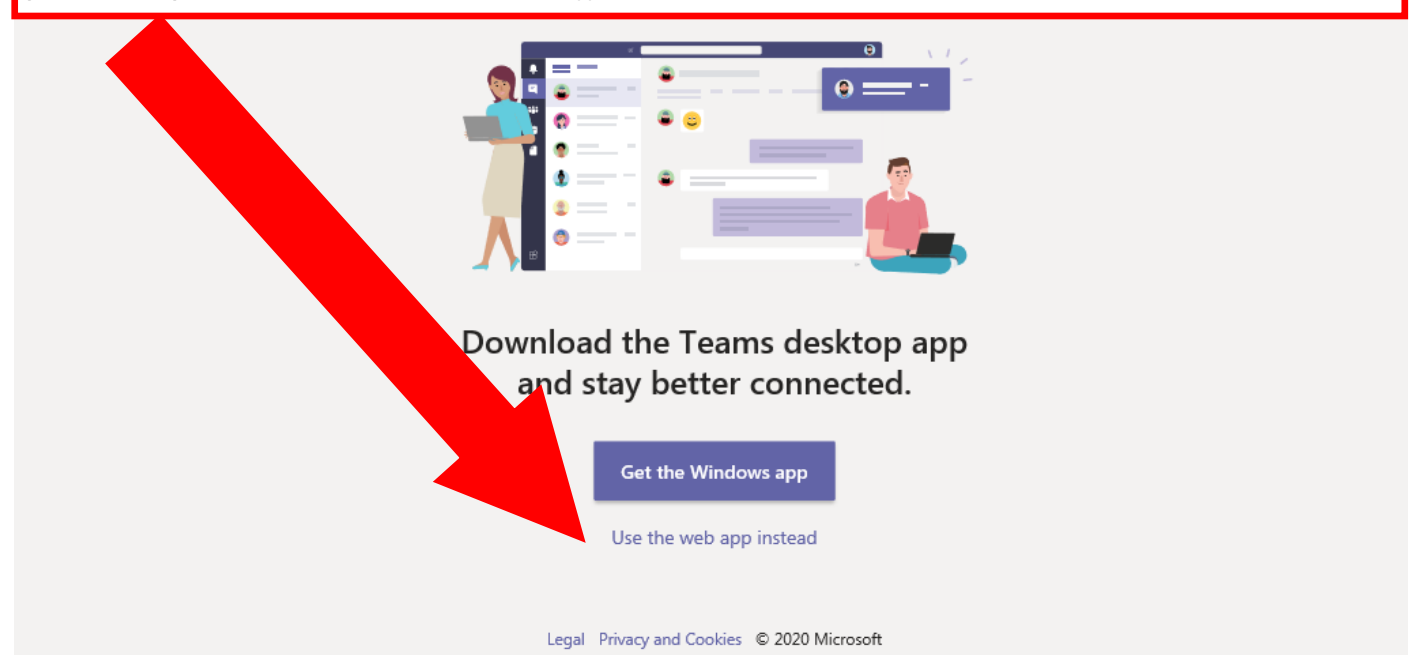